Helt

*Help! is a customisable communication portal embedded in Blackboard that directs students to relevant resources or discussion forums. Where questions can't be resolved, requests are referred to a nominated person.* 

#### Prepare

When students have a problem they often feel the best way forward is to email course staff. Often concerns could easily be answered through existing resources.

- 1. Map out relevant resources, processes and workflows or communication flows (i.e on paper or whiteboard)
- 2. Allocate contacts. What is needed to deal with a request efficiently?

**el IPSE** 

#### STEP 1 - UQ Learn

Access [https://learn.uq.edu.au a](https://learn.uq.edu.au )nd verify that Help! is enabled: Course Management -> Control Panel -> Customisation -> Tool Availability.

- 1. From the course menu select **+**  to add a Tool Link. Select **Help!**  from the dropdown list and click Submit.
- 2. A Help! link will apear in your course menu.

# SETTING UP Help!

### STEP 2 - Forms

Click on the Help! menu link. Access the forms tab to create query forms.

- 1. Click "**Create new**". Enter the form title and **add new fields**. Ensure all required information is collected.
- 2. Add recipient email addresses to the form or question options.
- 3. Save.
- 4. Repeat the process to create more forms.

#### STEP 3 - Flowchart

draw.io is a free, easy to use online diagramming application.

- 1. Access https://www.draw.io to draw your flowchart or import a flowchart template (available from [elipse.uq.edu.au/help](http://www.elipse.uq.edu.au/help)).
- 2. Link nodes to relevant resources, discussion forums or forms
- 3. Select File -> Export> XML
- 4. Send to Help! Assistant for upload to the server.

Help! is under development by the Centre for eLearning Innovations and Partnerships in Science and Engineering (eLIPSE) Contact: E: [elipse@eait.uq.edu au](mailto:elipse%40eait.uq.edu%20au?subject=) W: [elipse.uq.edu.au](http://www.elipse.uq.edu.au/)

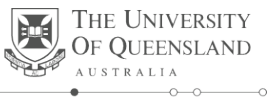

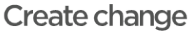

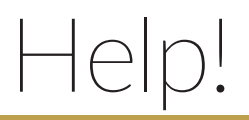

## MANAGING STUDENT REQUESTS IN Help!

**eLIPSE** 

*Help! is a customisable communication portal embedded in Blackboard that directs students to the appropriate resource or person (via a form requesting relevant details) to answer their queries. Submitted requests and responses are logged in an email queue.*

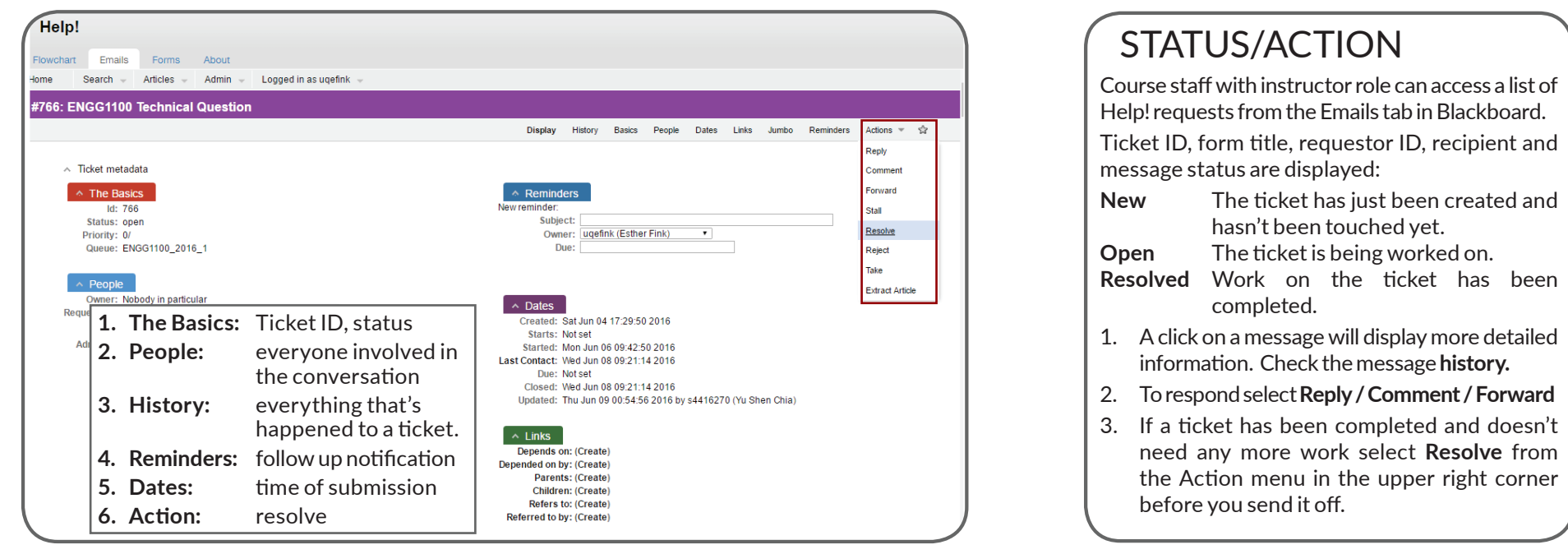

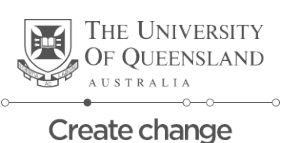